## **Для проходження Всеукраїнських олімпіад Національного університету біоресурсів і природокористування України**

необхідно виконати наступні кроки:

**Крок 1.** Відкрити інтернет браузер. У рядку пошуку ввести посилання на сайт: [http://olympus.nubip.edu.ua](http://olympus.nubip.edu.ua/)

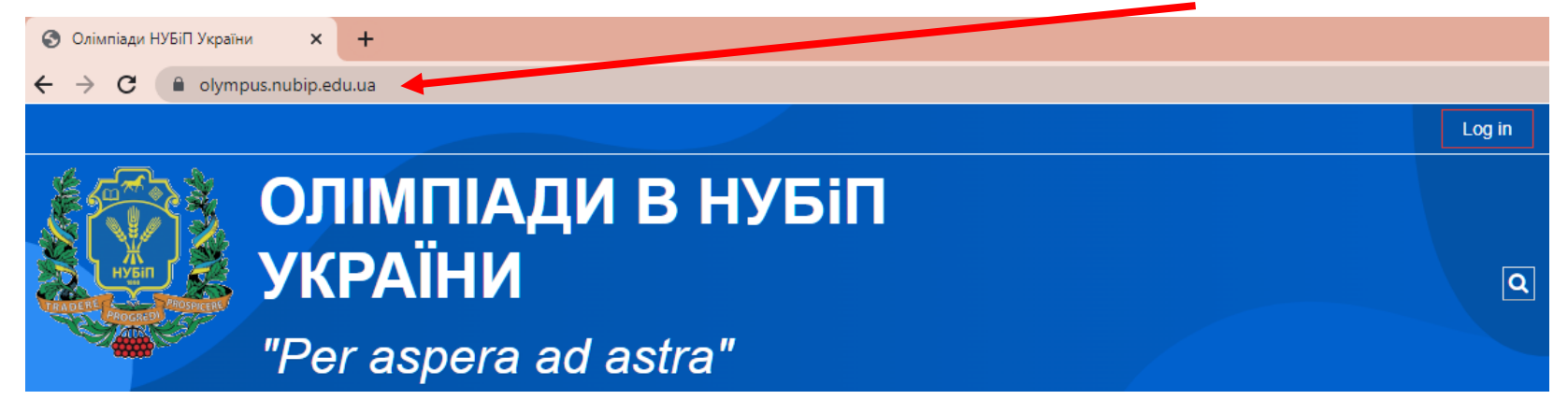

**Крок 2.** Здійснити вхід на платформу *Olympus*. Для цього у правому верхньому куті, натиснути **Log In** або **Вхід**

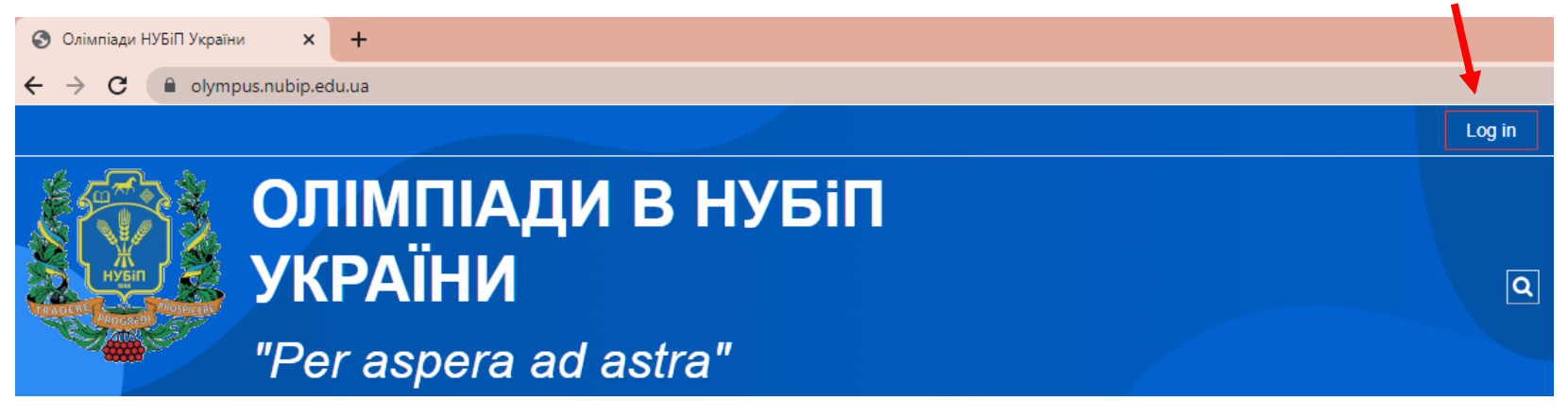

**Крок 3.** Ввести логін та пароль у вікні, яке виникло після натискання кнопки **Log In** або **Вхід**

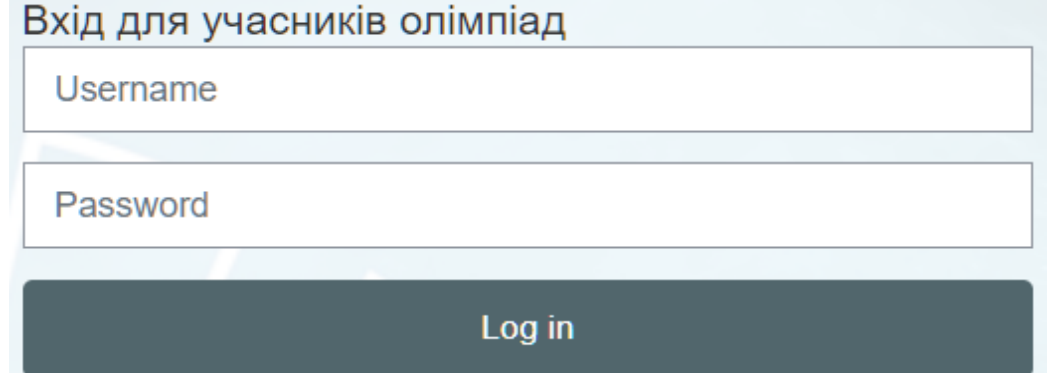

У якості **логіна та пароля** використовується **Ваш номер телефону**, який Ви вказували в анкеті учасника під час реєстрації

на участь у Всеукраїнських олімпіадах, у форматі, наприклад 0671111111

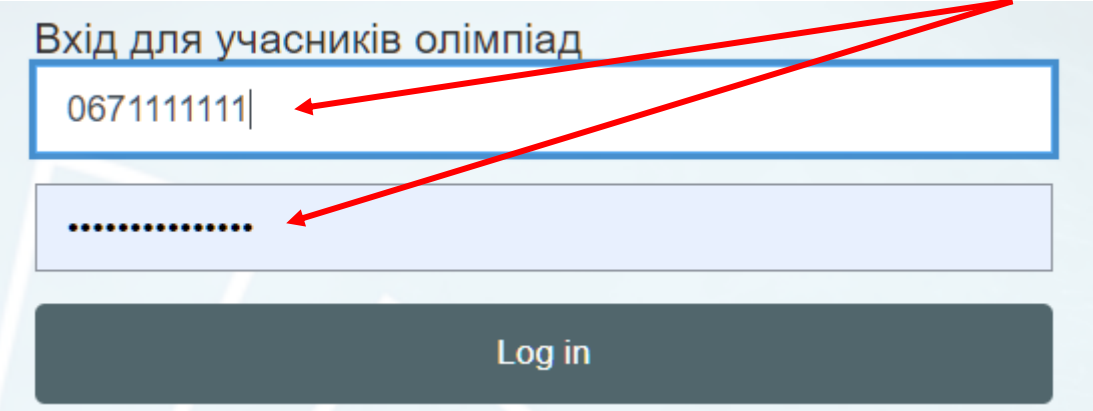

**Крок 4.** Ввійшовши на платформу *Olympus*, переконайтесь, що це Ваш власний обліковий запис

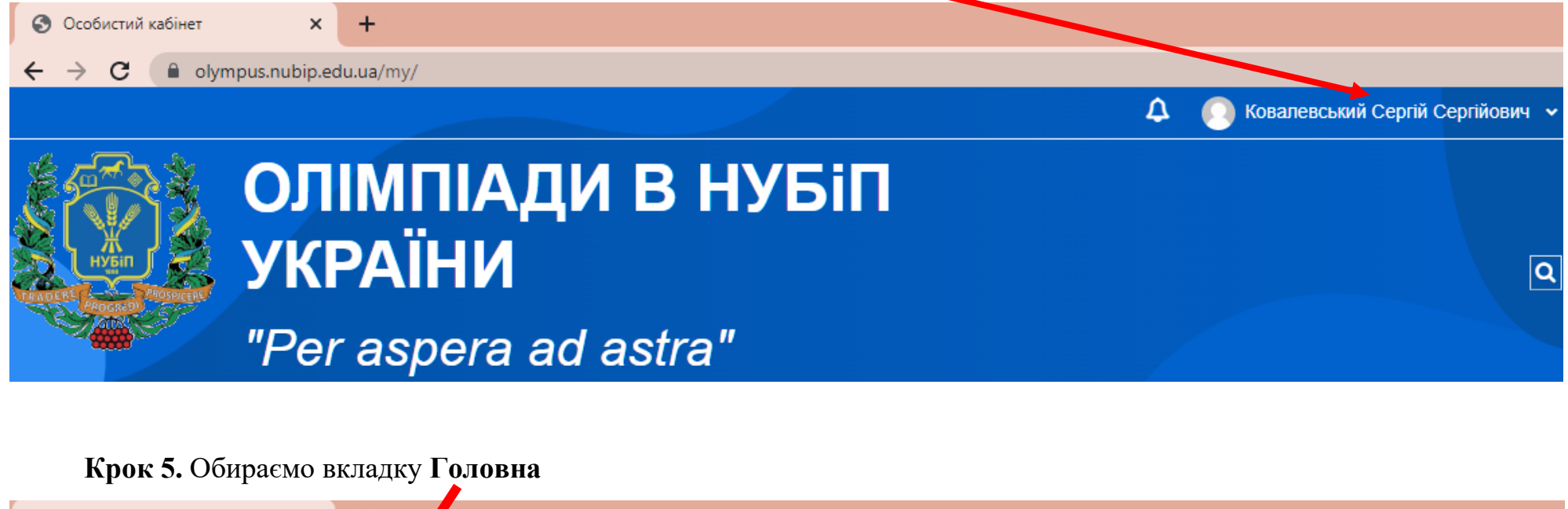

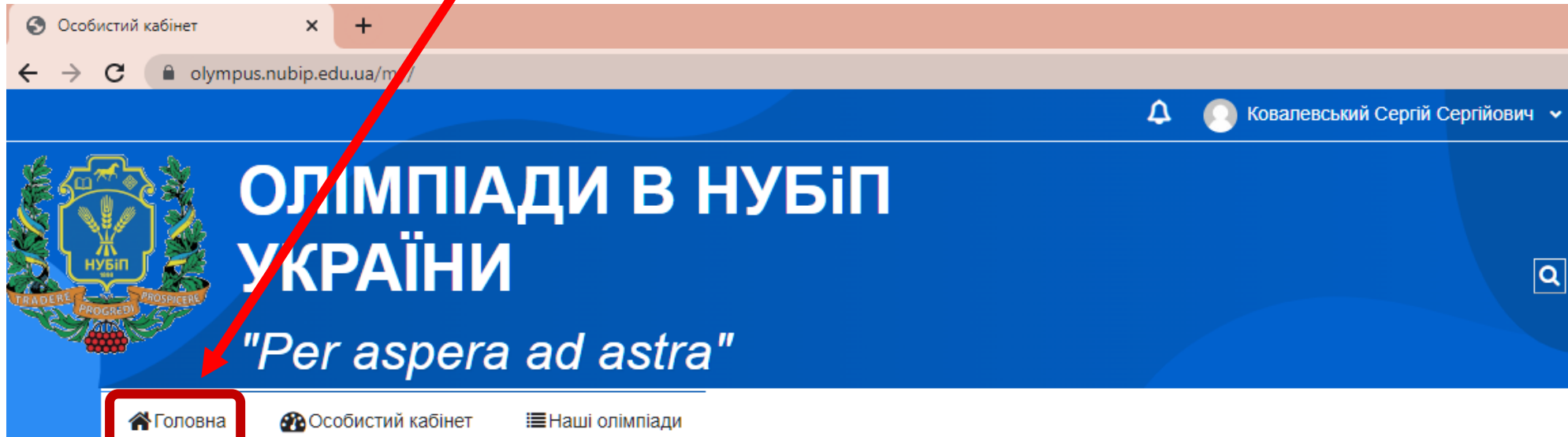

Переходимо до вибору предмету (ів), з якого (яких) і будете брати участь

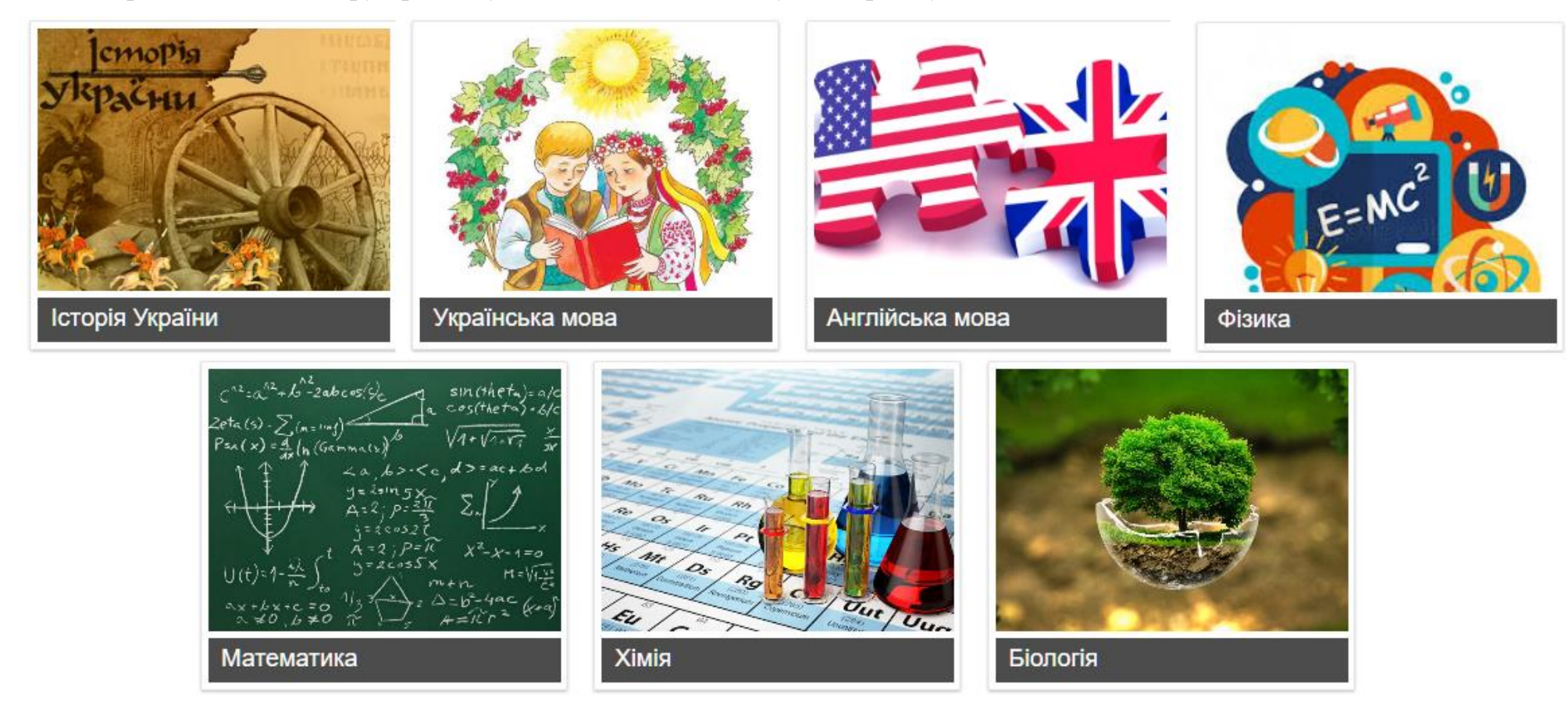

**Крок 6.** Обравши бажаний предмет, переходимо на його сторінку (наприклад, Математика)

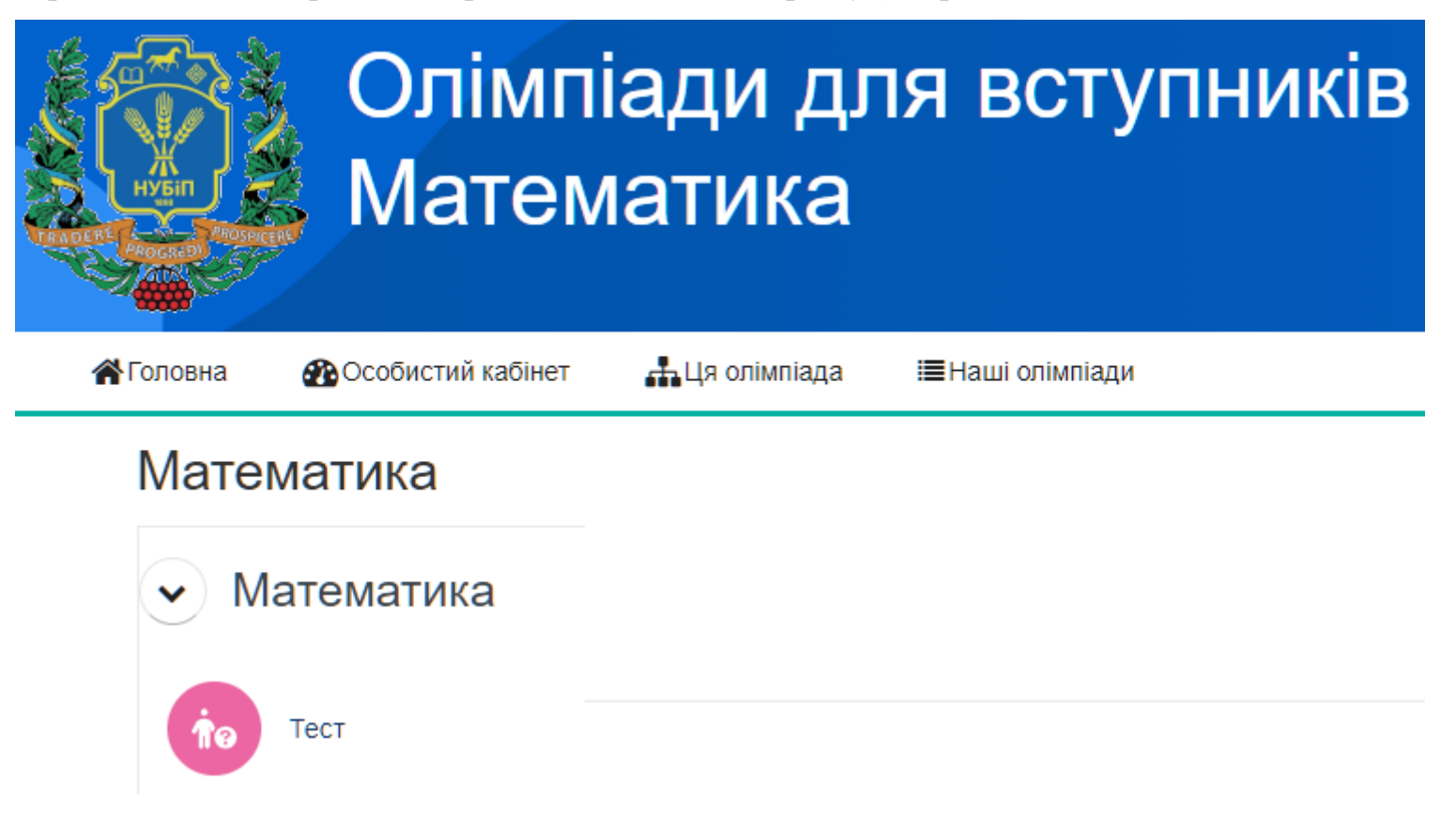

❖ **Дата проведення Всеукраїнських олімпіад НУБіП України 04 травня – 12 травня 2024 р.**

**Крок 7.** Обираємо, Тест

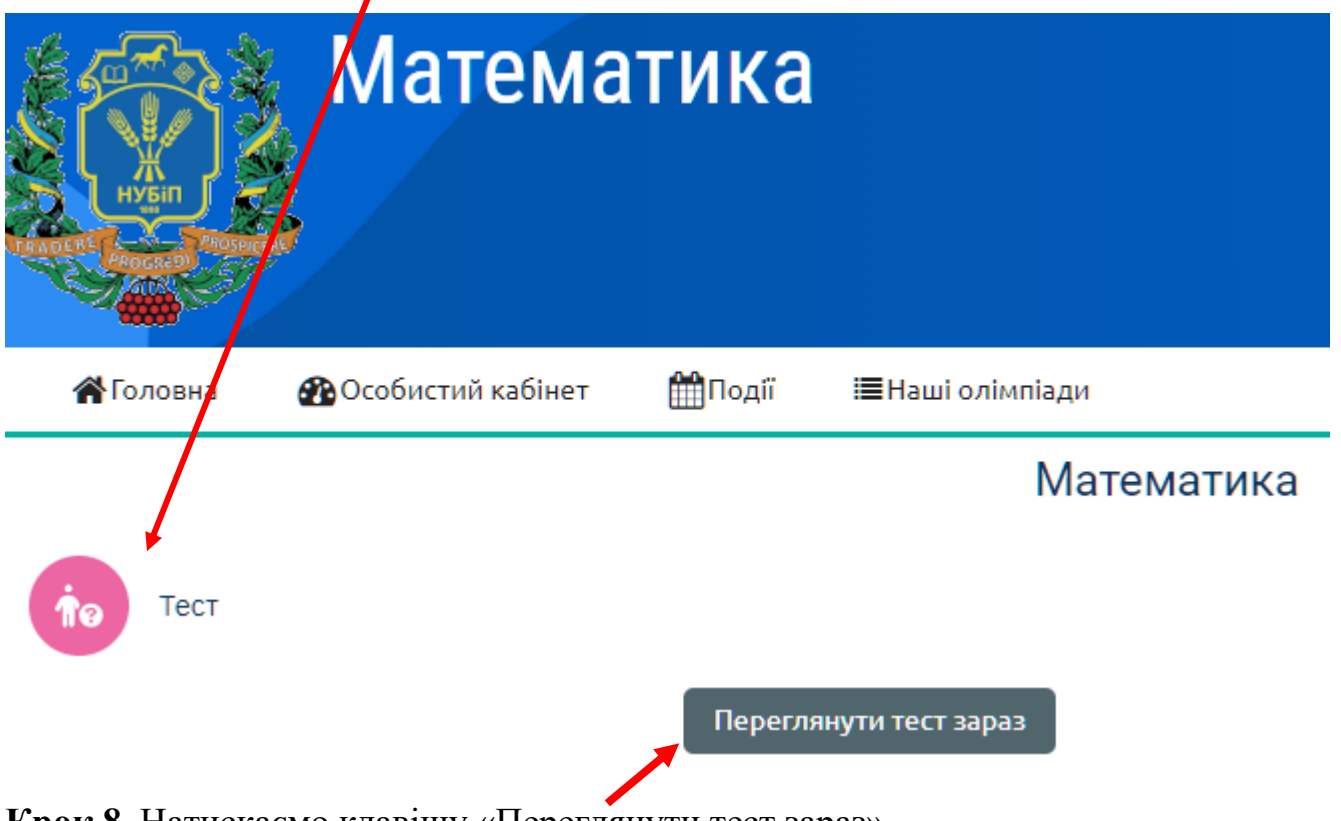

**Крок 8.** Натискаємо клавішу «Переглянути тест зараз»

**Крок 9.** Загальний вигляд вікна, у якому відбувається тестування з обраного предмету

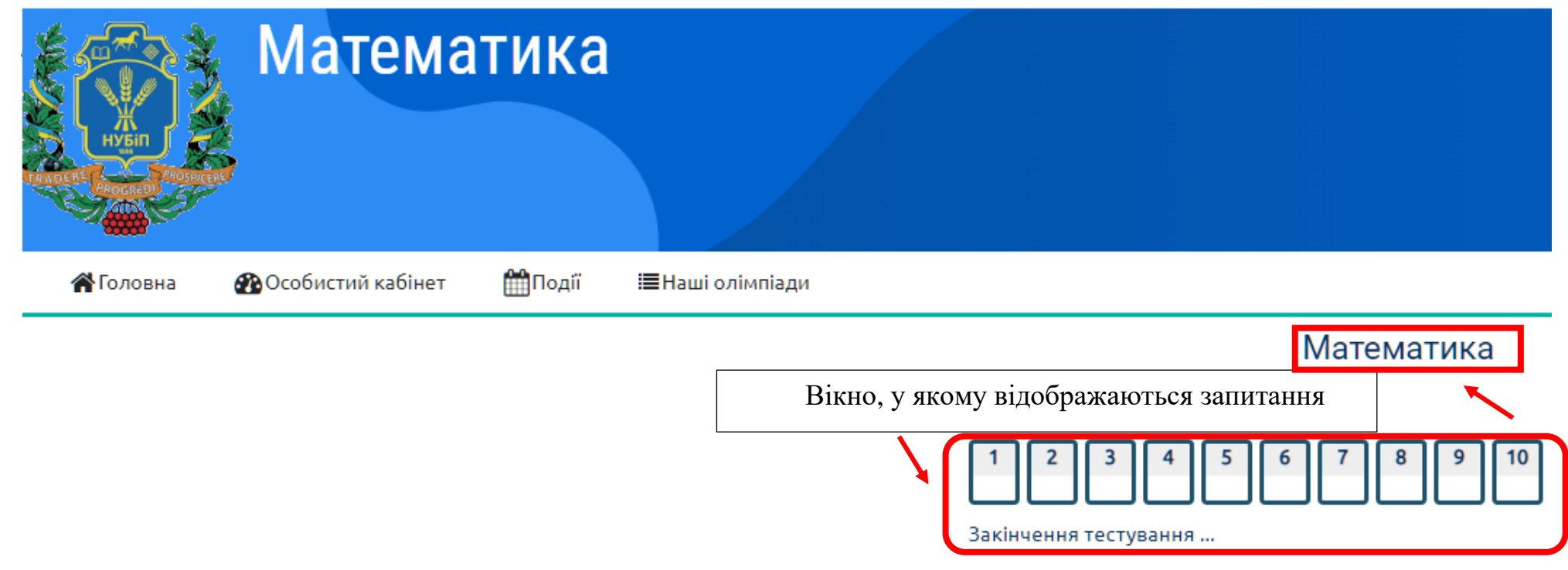

**Крок 10.** Після виконання усіх завдань, у кінці аркуша міститься клавіша «**Завершити спробу**»

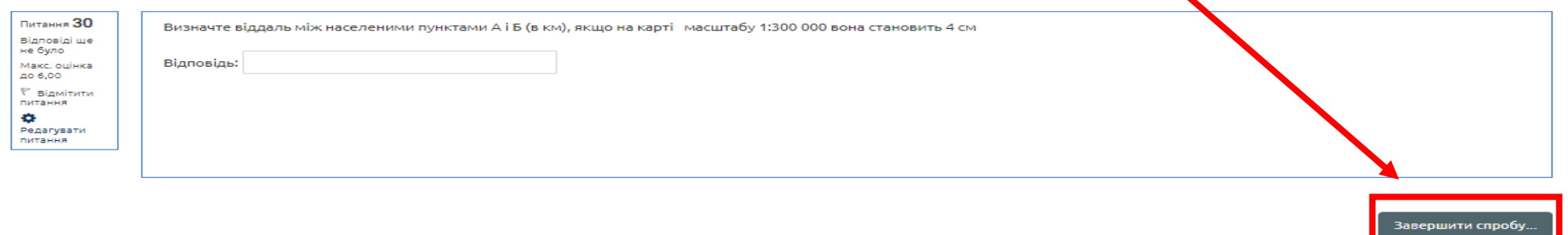

**Результати та списки переможців** Всеукраїнських олімпіад

Національного університету біоресурсів і природокористування України будуть оприлюднені **16 травня 2024 року**

на сайті<https://nubip.edu.ua/node/29143>

## **Бажаємо успіхів!**

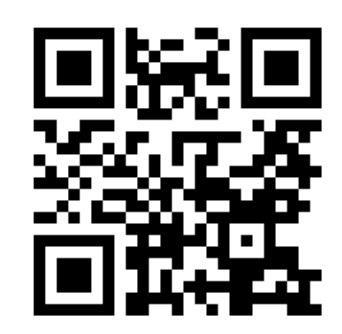